#### STEP 1

## STEP 2

### STEP 3

#### STEP 4

# STEP 5

#### STEP 6

Once you finish your selections. You will see the available contacts below. Then type in the number of people or businesses you want to mail to in the "# You Want" box.

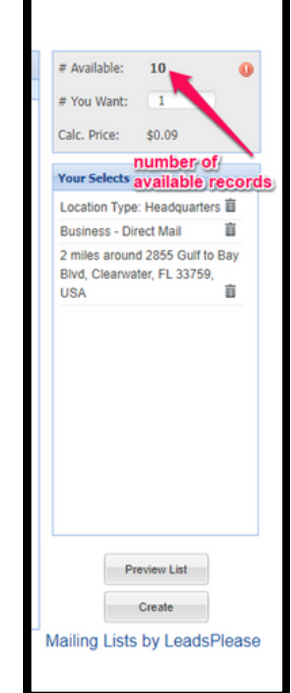

# HOW TO PURCHASE A MAILING LIST

Choose what type of list you want to purchase ( this is who you want to target). Do this by selecting Consumer, New Homeowners, New Movers, Resident / Occupant, Individuals or Business.

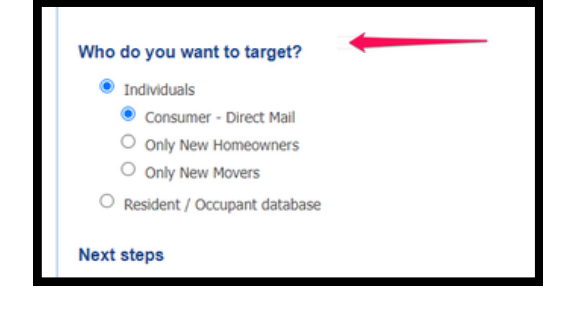

Then select geography. Use the below options to decide the geography you'll be marketing to with your list.

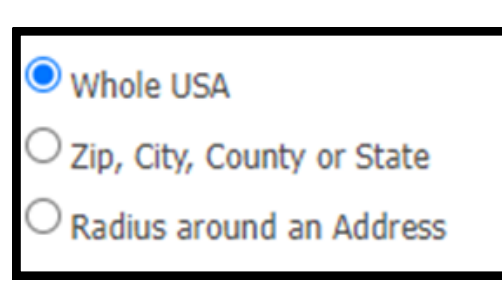

Select demography to narrow your list even further by choosing selects that refer to the people or businesses you are trying to target. Common examples include household income or number of employees for businesses.

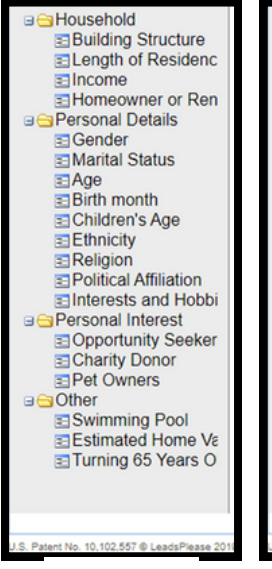

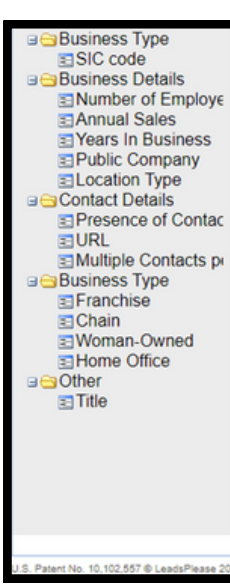

**Individual options** 

Lastly click create, agree to the terms, and confirm that the list was created when you get this notice at the top of the box.

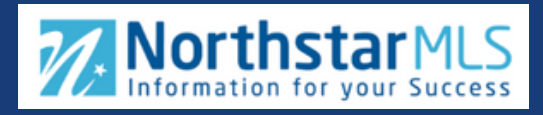

Name your recipient list in the description at the top of the box

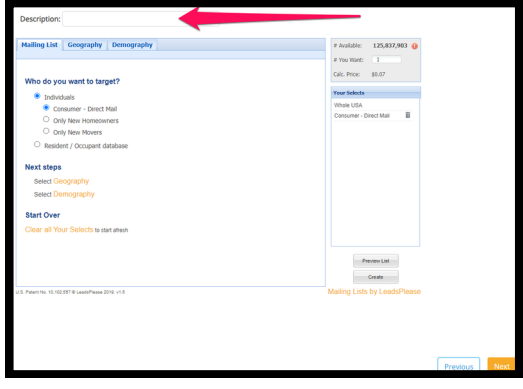